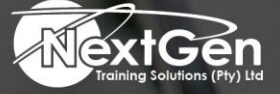

# **Gearing You For Growth**

Bursaries | Business Skills | Coaching and Mentoring | Computer Skills | E-Learning | Learnerships | Skills Development | Virtual Training

# **Microsoft Word 2016 (Level 2)**

## **Course Overview**

After you master the basics of using Microsoft Word 2016 such as creating, editing, and saving documents; navigating through a document; and printing, you are ready to move on to tackling the more advanced features. These features enable you to create complex and professional documents with a consistent look and feel. They also enable you to automate tedious tasks such as preparing a letter to send to every customer of your organization.

Creating professional-looking documents can help you give your organization a competitive edge. Implementing time-saving features such as document templates and automated mailings helps your organization reduce expenses. Mastering these techniques will make you a valued employee in your organization.

#### **Target Audience**

This course is designed for delegates who wish to use Microsoft Word to create and modify complex documents and use tools that allow them to customize those documents.

## **Prerequisites**

Prior knowledge of Microsoft Word or completion of Microsoft Word 2016 (Level 1) course.

#### **Duration**

• 1 Day

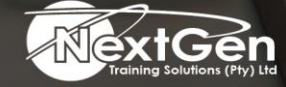

f @nextgensa | @ @nextgen\_companies | in NextGen Companies

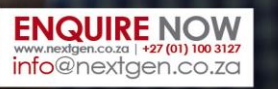

Bursaries | Business Skills | Coaching and Mentoring | Computer Skills | E-Learning | Learnerships | Skills Development | Virtual Training

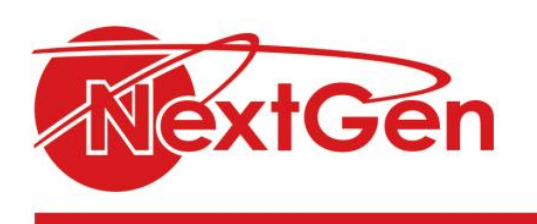

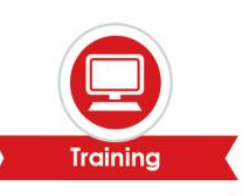

# **Course Outline**

#### **Module 1: Organising content using tables and charts**

- Sort table data.
- Control cell layout.
- Perform calculations in a table.
- Create a chart.
- Add an excel table to a word document (optional).

#### **Module 2: Customising formats using styles and themes**

- Create and modify text styles.
- Create custom list or table styles.
- Apply document themes.

#### **Module 3: Inserting content using quick parts**

- Insert building blocks.
- Create and modify building blocks.
- Insert fields using quick parts course outline.

#### **Lesson 4: Using templates to automate document formatting**

- Create a document using a template.
- Create a template.
- Manage templates with the template organizer.

#### **Lesson 5: Controlling the flow of a document**

- Control paragraph flow.
- Insert section breaks.
- Insert columns.
- Link text boxes to control text flow.

#### **Lesson 6: Simplifying and managing long documents**

- Insert blank and cover pages.
- Insert an index.
- Insert a table of contents.
- Insert an ancillary table.
- Manage outlines.
- Create a master document.

#### **Lesson 7: Using mail merge to create letters, envelopes, and labels**

- The mail merge feature.
- Merge envelopes and labels.

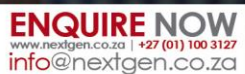

f @nextgensa | @ @nextgen\_companies | in NextGen Companies